# Come aggiungere l'autenticazione AAA (Xauth) a PIX IPSec 5.2 e versioni successive

## Sommario

Introduzione **Prerequisiti Requisiti** Componenti usati **Convenzioni** Premesse Passi di debug Comandi di debug per PIX Debug lato client Profili server AAA Cisco Secure UNIX TACACS+ Cisco Secure ACS per Windows TACACS+ Cisco Secure UNIX RADIUS Cisco Secure ACS per Windows RADIUS Merit RADIUS (supporta coppie Cisco AV) Esempio di rete Porte RADIUS configurabili (5.3 e versioni successive) Come eseguire l'autenticazione con Xauth senza gruppi VPN Configurazione di Cisco Secure VPN Client 1.1 - Xauth senza gruppi VPN Configurazione VPN 3000 Client 2.5 o VPN Client 3.x - Xauth senza gruppi VPN Xauth senza gruppi VPN - Configurazione PIX Come eseguire l'autenticazione con Xauth con i gruppi VPN Configurazione VPN Client 2.5 o 3.0 - Xauth con gruppi VPN Xauth con gruppi VPN - Configurazione PIX Xauth con gruppi VPN e ACL scaricabili per utente - Configurazione ACS Xauth con gruppi VPN e ACL scaricabili per utente - Configurazione PIX 6.x Xauth con gruppi VPN e ACL scaricabili per utente - Configurazione ASA/PIX 7.x Come configurare Xauth locale per la connessione del client VPN Come aggiungere l'accounting Esempio di accounting TACACS+ Esempio di accounting RADIUS Debug e show - Xauth senza gruppi VPN Debug e presentazione - Xauth con gruppi VPN Debug e presentazione - Xauth con ACL scaricabili per utente Informazioni correlate

## Introduzione

L'autenticazione e l'accounting RADIUS e TACACS+, e in una certa misura l'autorizzazione, vengono eseguite per i tunnel client hardware Cisco Secure VPN 1.1 e Cisco VPN 3000 2.5 che terminano al PIX. Le modifiche apportate al PIX 5.2 e all'autenticazione estesa (Xauth) successiva rispetto alle versioni precedenti, che includono il supporto dell'elenco degli accessi di autenticazione, autorizzazione e accounting (AAA), consentono di controllare gli utenti autenticati che possono accedere e il supporto per la terminazione Xauth di Cisco VPN 3000 Client 2.5. Il comando vpn group split-tunneling permette al client VPN 3000 di connettersi contemporaneamente alla rete all'interno del PIX e ad altre reti (ad esempio, Internet). In PIX 5.3 e versioni successive, rispetto alle versioni precedenti del codice, l'AAA cambia in quanto le porte RADIUS sono configurabili. In PIX 6.0 è stato aggiunto il supporto per VPN Client 3.x. Questo richiede il gruppo Diffie-Hellman 2.

## **Prerequisiti**

### Requisiti

Nessun requisito specifico previsto per questo documento.

### Componenti usati

Le informazioni fornite in questo documento si basano sulle seguenti versioni software e hardware:

- software PIX release 5.2.1
- Cisco Secure VPN Client 1.1
- Cisco VPN 3000 2.5 Client o VPN Client 3.x

Nota: Cisco VPN Client release 3.0.x non funziona con le versioni PIX precedenti alla 6.0. per ulteriori informazioni, fare riferimento a [Hardware Cisco e client VPN che supportano](//www.cisco.com/en/US/tech/tk583/tk372/technologies_tech_note09186a0080094e6d.shtml) [IPsec/PPTP/L2TP.](//www.cisco.com/en/US/tech/tk583/tk372/technologies_tech_note09186a0080094e6d.shtml)

Le informazioni discusse in questo documento fanno riferimento a dispositivi usati in uno specifico ambiente di emulazione. Su tutti i dispositivi menzionati nel documento la configurazione è stata ripristinata ai valori predefiniti. Se la rete è operativa, valutare attentamente eventuali conseguenze derivanti dall'uso dei comandi.

### Convenzioni

Per ulteriori informazioni sulle convenzioni usate, consultare il documento [Cisco sulle convenzioni](//www.cisco.com/en/US/tech/tk801/tk36/technologies_tech_note09186a0080121ac5.shtml) [nei suggerimenti tecnici.](//www.cisco.com/en/US/tech/tk801/tk36/technologies_tech_note09186a0080121ac5.shtml)

## Premesse

Il software PIX Firewall versione 6.2 supporta il download di Access Control Lists (ACL) nel PIX Firewall da un Access Control Server (ACS). In questo modo, è possibile configurare gli ACL per utente su un server AAA in modo da fornire l'autorizzazione ACL per utente. È quindi possibile scaricarlo tramite ACS nel firewall PIX. Questa funzionalità è supportata solo per i server RADIUS. Non è supportato per i server TACACS+.

## Passi di debug

Eseguire i seguenti passaggi di debug:

1. Verificare che la configurazione PIX Xauth funzioni prima di aggiungere l'autenticazione AAA.

Se non si è in grado di far passare il traffico prima di implementare il server AAA, non sarà possibile farlo successivamente.

- 2. Abilitare un tipo di accesso al PIX:
	- Non eseguire il comando di debug della console di registrazione in un sistema con carico elevato.
	- È possibile emettere il comando logging buffered debugging. Quindi, usare il comando show logging.
	- La registrazione può anche essere inviata a un server syslog (System Message Log) ed esaminata.
- 3. Attivare il debug sui server TACACS+ o RADIUS. Tutti i server dispongono di questa opzione.

Comandi di debug per PIX

- debug crypto ipsec sa: questo comando debug visualizza gli eventi IPsec.
- debug crypto isakmp sa: questo comando debug visualizza i messaggi sugli eventi IKE (Internet Key Exchange).
- debug crypto isakmp engine: questo comando debug visualizza i messaggi sugli eventi IKE.

#### Debug lato client

Abilitare il Visualizzatore log per visualizzare i debug sul lato client in Cisco Secure 1.1 o VPN 3000 Client 2.5.

## Profili server AAA

### Cisco Secure UNIX TACACS+

```
password = clear "********"
service=shell {
}
}
user = pixb{
   password = clear "********"
   service=shell {
   set acl=115
   }
   }
user = 3000full{
   password = clear "********"
   service=shell {
   }
   }
user = 3000partial{
   password = clear "********"
   service=shell {
   }
   }
```
Cisco Secure ACS per Windows TACACS+

Gli utenti normali, 3000full e 3000partial devono solo avere un nome utente e una password in Cisco Secure ACS for Windows. L'utente pixb ha bisogno di un nome utente, una password, una shell/exec archiviata, un ACL controllato e 115 nella casella.

#### Cisco Secure UNIX RADIUS

```
user = noac1{
password = clear "********"
}
user = pixb{
  password = clear "********"
   radius=Cisco {
   reply_attributes= {
  9,1="acl=115"
   }
  }
  }
user = 3000full{
   password = clear "********"
   }
user = 3000partial{
   password = clear "********"
   }
```
Cisco Secure ACS per Windows RADIUS

RADIUS/Cisco è il tipo di dispositivo. Gli utenti normali, 3000full e 3000partial devono solo avere un nome utente e una password in Cisco Secure ACS for Windows. L'utente pixb ha bisogno di un nome utente, una password, un segno di spunta e un acl=115 nella casella rettangolare Cisco/RADIUS dove dice 009\001 AV-Pair (specifico del fornitore).

Nota: è necessario l'attributo vendor per l'ACL. L'attributo 11, filter-id, non è valido. A questo problema è stato assegnato l'ID bug Cisco [CSCdt50422](//www.cisco.com/cgi-bin/Support/Bugtool/onebug.pl?bugid=CSCdt50422) (solo utenti [registrati](//tools.cisco.com/RPF/register/register.do)). È fissato nel software PIX versione 6.0.1.

Merit RADIUS (supporta coppie Cisco AV)

noacl Password= "noacl" pixb Password= "pixb" cisco-avpair = "acl=115" 3000full Password= "3000full"

3000partial Password= "3000partial"

## Esempio di rete

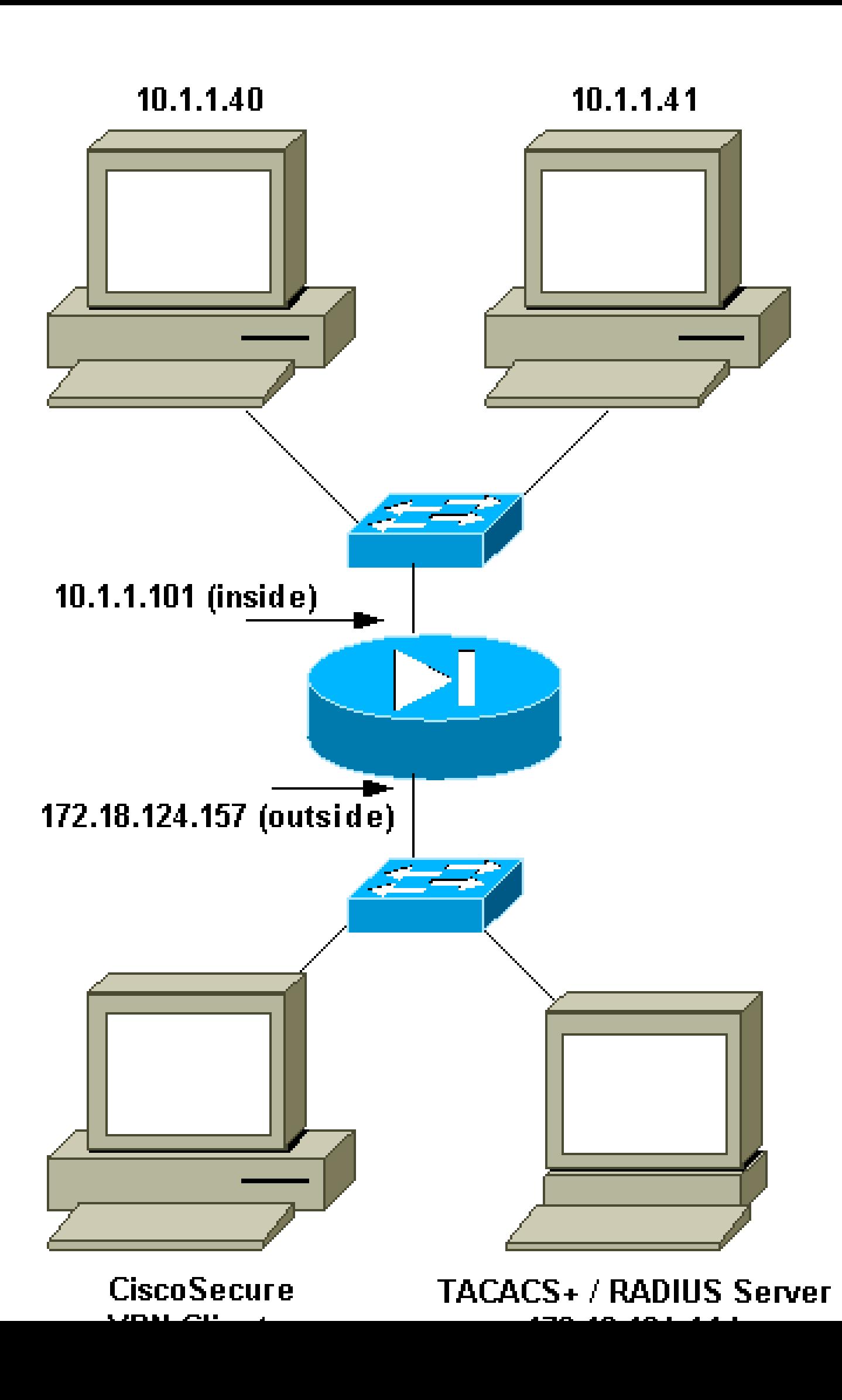

## Porte RADIUS configurabili (5.3 e versioni successive)

Alcuni server RADIUS utilizzano porte RADIUS diverse da 1645/1646 (generalmente 1812/1813). In PIX 5.3 e versioni successive, le porte di autenticazione e accounting RADIUS possono essere modificate in porte diverse da quelle predefinite 1645/1646 con i seguenti comandi:

- aaa-server radius-authport #
- n. radius-acctport aaa-server

## Come eseguire l'autenticazione con Xauth senza gruppi VPN

In questo esempio, tutti e tre i client VPN vengono autenticati con Xauth. Tuttavia, i client VPN sono in grado di accedere solo alla rete all'interno del PIX, poiché lo split-tunneling non è in uso. Per ulteriori informazioni sullo split-tunneling, vedere Come autenticare Xauth con i gruppi VPN. Gli ACL passati dal server AAA si applicano a tutti i client VPN. In questo esempio, l'obiettivo è che l'utente noacl si connetta e raggiunga tutte le risorse all'interno del PIX. L'utente pixb si connette, ma poiché l'ACL 115 viene passato dal server AAA durante il processo Xauth, l'utente può raggiungere solo 10.1.1.40. L'accesso a 10.1.1.41 e a tutti gli altri indirizzi IP è negato.

Nota: per il supporto di VPN Client 3.0 è richiesto il software PIX release 6.0.

Configurazione di Cisco Secure VPN Client 1.1 - Xauth senza gruppi VPN

Name of connection: Remote party address = IP\_Subnet = 10.1.1.0, Mask 255.255.255.0 Connect using Secure Gateway Tunnel to 172.18.124.157 My Identity: Select certificate = None ID\_Type = ip address, pre-shared key and fill in key ('cisco1234') - matches that of pix in 'isakmp key' command Security policy = defaults Proposal 1 (Authen) = DES, MD5 Proposal 2 (Key Exchange) = DES, MD5, Tunnel

Aprire una finestra DoS (Denial of Service) ed eseguire il comando ping -t #.#.#.#. Quando viene visualizzata la finestra Xauth, digitare il nome utente e la password che coincidono con quelli del server AAA.

Configurazione VPN 3000 Client 2.5 o VPN Client 3.x - Xauth senza gruppi VPN

Attenersi alla seguente procedura:

- 1. Selezionare Opzioni > Proprietà > Autenticazione > Nome gruppo.
- 2. Il nome del gruppo è don\_t\_care e la password coincide con quella del PIX nel comando

isakmp key. Il nome host è 172.18.124.157.

- 3. Fare clic su Connetti.
- Quando viene visualizzata la finestra Xauth, digitare il nome utente e la password che 4. coincidono con quelli del server AAA.

Xauth senza gruppi VPN - Configurazione PIX

#### <#root>

```
PIX Version 5.2(1)
nameif ethernet0 outside security0
nameif ethernet1 inside security100
enable password 8Ry2YjIyt7RRXU24 encrypted
passwd 2KFQnbNIdI.2KYOU encrypted
hostname goss-pixb
fixup protocol ftp 21
fixup protocol http 80
fixup protocol h323 1720
fixup protocol rsh 514
fixup protocol smtp 25
fixup protocol sqlnet 1521
fixup protocol sip 5060
names
access-list 108 permit ip 10.1.1.0 255.255.255.0
192.168.1.0 255.255.255.0
access-list 115 deny ip any host 10.1.1.41
access-list 115 permit ip any host 10.1.1.40
pager lines 24
logging on
no logging timestamp
no logging standby
logging console debugging
no logging monitor
no logging buffered
logging trap debugging
no logging history
logging facility 20
logging queue 512
interface ethernet0 auto
interface ethernet1 auto
mtu outside 1500
mtu inside 1500
ip address outside 172.18.124.157 255.255.255.0
ip address inside 10.1.1.101 255.255.255.0
ip audit info action alarm
ip audit attack action alarm
ip local pool test 192.168.1.1-192.168.1.5
no failover
failover timeout 0:00:00
failover poll 15
failover ip address outside 0.0.0.0
failover ip address inside 0.0.0.0
arp timeout 14400
global (outside) 1 172.18.124.154
```
**nat (inside) 0 access-list 108** Nat (inside) 1 10.1.1.0 255.255.255.0 0 0 timeout xlate 3:00:00 timeout conn 1:00:00 half-closed 0:10:00 udp 0:02:00 rpc 0:10:00 h323 0:05:00 sip 0:30:00 sip\_media 0:02:00 timeout uauth 0:05:00 absolute AAA-server TACACS+ protocol tacacs+ AAA-server RADIUS protocol radius **AAA-server AuthInbound protocol tacacs+ AAA-server AuthInbound (outside) host 172.18.124.114 cisco timeout 5** no snmp-server location no snmp-server contact snmp-server community public no snmp-server enable traps floodguard enable **sysopt connection permit-ipsec** no sysopt route dnat **crypto ipsec transform-set myset esp-des esp-md5-hmac crypto dynamic-map dynmap 10 set transform-set myset crypto map mymap 10 ipsec-isakmp dynamic dynmap crypto map mymap client configuration address initiate crypto map mymap client configuration address respond crypto map mymap client authentication AuthInbound crypto map mymap interface outside isakmp enable outside isakmp key \*\*\*\*\*\*\*\* address 0.0.0.0 netmask 0.0.0.0 isakmp identity address isakmp client configuration address-pool local test outside**

*!--- Internet Security Association and Key Management Protocol (ISAKMP) !--- Policy for Cisco VPN Clien* 

**isakmp policy 10 authentication pre-share isakmp policy 10 encryption des isakmp policy 10 hash md5**

*!--- The 1.1 and 2.5 VPN Clients use Diffie-Hellman (D-H) !--- group 1 policy (PIX default).*

**isakmp policy 10 group 1 isakmp policy 10 lifetime 86400 !**

*!--- ISAKMP Policy for VPN Client 3.0*

**isakmp policy 20 authentication pre-share isakmp policy 20 encryption des isakmp policy 20 hash md5**

*!--- The VPN 3.0 Clients use D-H group 2 policy !--- and PIX 6.0 code.*

**isakmp policy 20 group 2 isakmp policy 20 lifetime 86400** telnet timeout 5 ssh timeout 5 terminal width 80 Cryptochecksum:05c6a2f3a7d187162c4408503b55affa : end [OK]

## Come eseguire l'autenticazione con Xauth con i gruppi VPN

In questo esempio, è possibile autenticare VPN 3000 Client 2.5 o VPN Client 3.0 con Xauth ed è attivo lo split-tunneling. In virtù dell'appartenenza al gruppo VPN, un ACL viene passato dal PIX al client VPN 3000. Specifica che solo la rete all'interno del PIX ha un tunnel crittografato. Il traffico di altro tipo (ad esempio, diretto a Internet) non è crittografato.

Nell'esempio, un client VPN, con nome utente 3000full (sul server AAA), nel gruppo vpn3000-all (sul PIX) accede all'intera rete 10.1.1.X all'interno del PIX contemporaneamente a Internet. Il client VPN riceve informazioni su server WINS, server DNS e nome di dominio. L'altro client VPN, con nome utente 3000partial (sul server AAA), nel gruppo vpn3000-41 (sul PIX) accede a un solo indirizzo IP all'interno della rete (10.1.1.40) in virtù del profilo del gruppo. Questo client VPN non riceve informazioni sui server WINS e DNS, ma esegue comunque lo split-tunneling.

Nota: per il supporto di VPN Client 3.0 è richiesto il software PIX release 6.0.

Configurazione VPN Client 2.5 o 3.0 - Xauth con gruppi VPN

Attenersi alla seguente procedura:

Nota: l'impostazione del client VPN 2.5 o 3.0 dipende dall'utente interessato.

- 1. Selezionare Opzioni > Proprietà > Autenticazione.
- 2. Il nome del gruppo e la password del gruppo corrispondono al nome del gruppo sul PIX come in: vpngroup vpn3000-all password \*\*\*\*\*\*\* o vpngroup vpn3000-41 password \*\*\*\*\*\*\*. Il nome host è 172.18.124.157.
- 3. Fare clic su Connetti.
- Quando viene visualizzata la finestra Xauth, immettere il nome utente e la password 4. corrispondenti a quelli del server AAA.

Nell'esempio, dopo aver autenticato l'utente 3000full, questo recupera le informazioni dal gruppo vpn3000-all. L'utente 3000partial riceve le informazioni dal gruppo vpn3000-41. Nella finestra viene visualizzato Negoziazione dei profili di protezione e il collegamento è ora protetto.

L'utente 3000full usa la password per il gruppo vpn3000-all. L'elenco degli accessi 108 è associato al gruppo per scopi di tunneling ripartito. Il tunnel è formato sulla rete 10.1.1.x. Il traffico viene trasmesso in modo non crittografato ai dispositivi non inclusi nell'elenco degli accessi 108 (ad esempio, Internet). Questo è lo split-tunneling.

Questo è l'output per la finestra di stato della connessione VPN Client per l'utente 3000full:

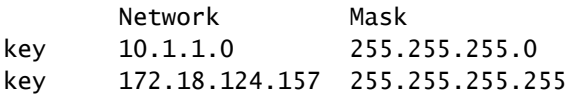

L'utente 3000partial usa la password per il gruppo vpn3000-41. L'elenco degli accessi 125 è associato al gruppo per scopi di tunneling ripartito. Il tunnel è formato sul dispositivo 10.1.1.41. Il traffico viene trasmesso in modo non crittografato ai dispositivi non inclusi nell'elenco degli accessi 125 (ad esempio, Internet). Tuttavia, il traffico non arriva al dispositivo 10.1.1.40 perché non è instradabile. Non è specificato nell'elenco dei tunnel di crittografia.

Questo è l'output per la finestra di stato della connessione VPN Client per l'utente 3000partial:

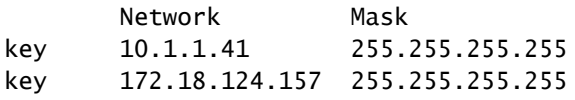

#### Xauth con gruppi VPN - Configurazione PIX

Nota: Cisco Secure VPN Client 1.1 non funziona con questa licenza perché non esiste una chiave ISAKMP (Internet Security Association and Key Management Protocol). Aggiungere il comando isakmp key \*\*\*\*\*\*\* address 0.0.0.0 netmask 0.0.0.0 per far funzionare tutti i client VPN.

#### <#root>

```
PIX Version 5.2(1)
nameif ethernet0 outside security0
nameif ethernet1 inside security100
enable password 8Ry2YjIyt7RRXU24 encrypted
passwd OnTrBUG1Tp0edmkr encrypted
hostname goss-pixb
fixup protocol ftp 21
fixup protocol http 80
fixup protocol h323 1720
fixup protocol rsh 514
fixup protocol smtp 25
fixup protocol sqlnet 1521
fixup protocol sip 5060
names
access-list 108 permit ip 10.1.1.0 255.255.255.0
192.168.1.0 255.255.255.0
access-list 125 permit ip host 10.1.1.41 any
pager lines 24
logging on
no logging timestamp
no logging standby
```
logging console debugging no logging monitor no logging buffered logging trap debugging no logging history logging facility 20 logging queue 512 interface ethernet0 auto interface ethernet1 auto mtu outside 1500 mtu inside 1500 ip address outside 172.18.124.157 255.255.255.0 ip address inside 10.1.1.1 255.255.255.0 ip audit info action alarm ip audit attack action alarm ip local pool test 192.168.1.1-192.168.1.5 no failover failover timeout 0:00:00 failover poll 15 failover ip address outside 0.0.0.0 failover ip address inside 0.0.0.0 arp timeout 14400 global (outside) 1 172.18.124.154 **Nat (inside) 0 access-list 108** Nat (inside) 1 10.1.1.0 255.255.255.0 0 0 route outside 0.0.0.0 0.0.0.0 172.18.124.1 1 timeout xlate 3:00:00 timeout conn 1:00:00 half-closed 0:10:00 udp 0:02:00 rpc 0:10:00 h323 0:05:00 sip 0:30:00 sip\_media 0:02:00 timeout uauth 0:05:00 absolute AAA-server TACACS+ protocol tacacs+ AAA-server RADIUS protocol radius **AAA-server AuthInbound protocol tacacs+ AAA-server AuthInbound (outside) host 172.18.124.111 cisco timeout 5** no snmp-server location no snmp-server contact snmp-server community public no snmp-server enable traps floodguard enable **sysopt connection permit-ipsec** no sysopt route dnat **crypto ipsec transform-set myset ESP-Des esp-md5-hmac crypto dynamic-map dynmap 10 set transform-set myset crypto map mymap 10 ipsec-isakmp dynamic dynmap crypto map mymap client configuration address initiate crypto map mymap client configuration address respond crypto map mymap client authentication AuthInbound crypto map mymap interface outside isakmp enable outside isakmp identity address isakmp client configuration address-pool local test outside**

*!--- ISAKMP Policy for Cisco VPN Client 2.5 or !--- Cisco Secure VPN Client 1.1.*

**isakmp policy 10 authentication pre-share isakmp policy 10 encryption des isakmp policy 10 hash md5**

*!--- The 1.1 and 2.5 VPN Clients use Diffie-Hellman (D-H) !--- group 1 policy (PIX default).*

```
isakmp policy 10 group 1
isakmp policy 10 lifetime 86400
!
```
*!--- ISAKMP Policy for VPN Client 3.0*

**isakmp policy 20 authentication pre-share isakmp policy 20 encryption des isakmp policy 20 hash md5**

*!--- The VPN 3.0 Clients use D-H group 2 policy !--- and PIX 6.0 code.*

```
isakmp policy 20 group 2
isakmp policy 20 lifetime 86400
vpngroup vpn3000-all address-pool test
vpngroup vpn3000-all dns-server 10.1.1.40
vpngroup vpn3000-all wins-server 10.1.1.40
vpngroup vpn3000-all default-domain rtp.cisco.com
vpngroup vpn3000-all split-tunnel 108
vpngroup vpn3000-all idle-time 1800
vpngroup vpn3000-all password ********
vpngroup vpn3000-41 address-pool test
vpngroup vpn3000-41 split-tunnel 125
vpngroup vpn3000-41 idle-time 1800
vpngroup vpn3000-41 password ********
telnet timeout 5
ssh timeout 5
terminal width 80
Cryptochecksum:429db0e7d20451fc28074f4d6f990d25
```
Xauth con gruppi VPN e ACL scaricabili per utente - Configurazione ACS

Configurazione di Cisco Secure ACS

: end

Attenersi alla seguente procedura:

1. Fare clic su Interface Configuration (Configurazione interfaccia) e selezionare l'opzione User-Level Downloadable ACLs (ACL scaricabili a livello utente).

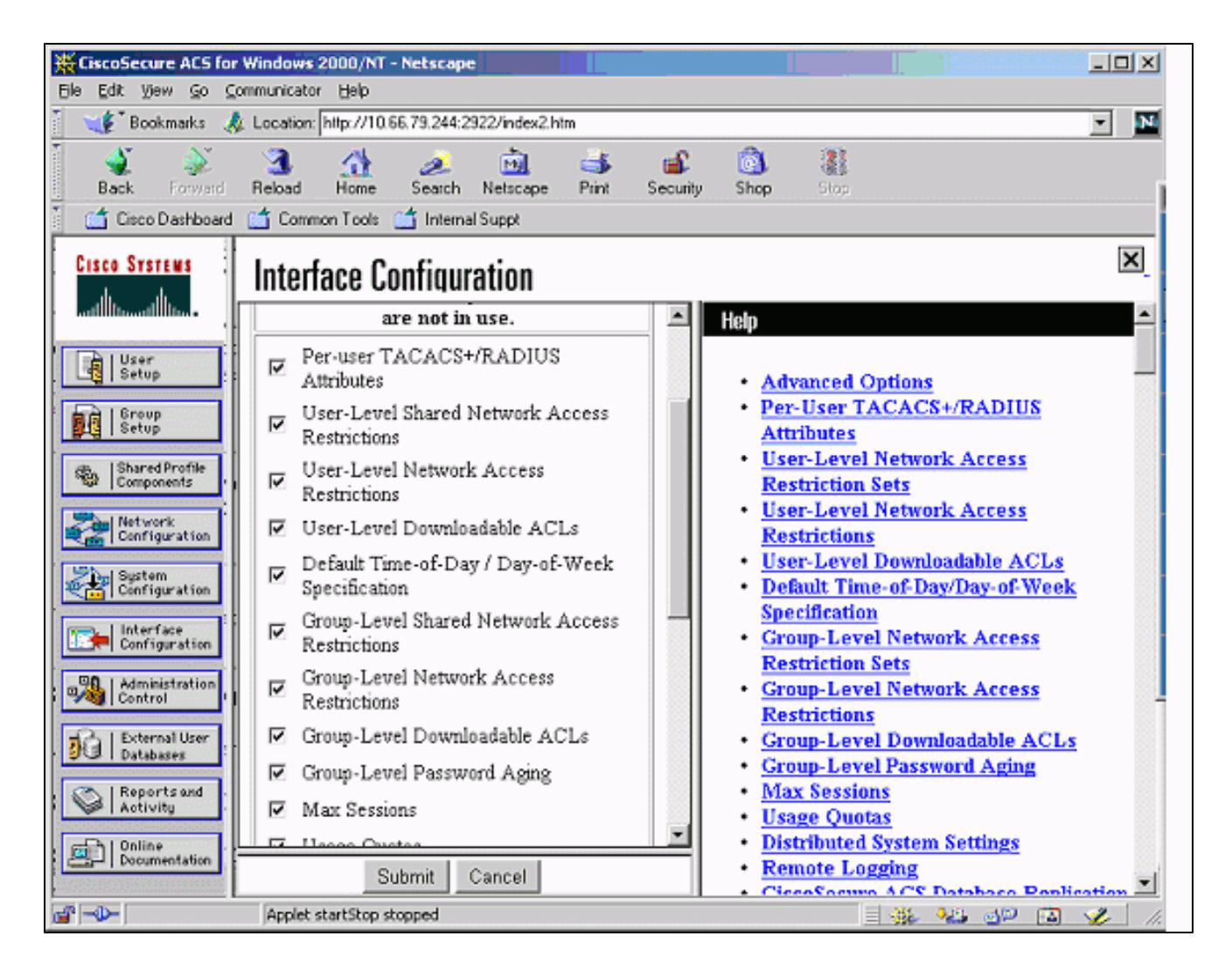

2. Fare clic su Shared Profile Components (Componenti del profilo condiviso) e definire un ACL scaricabile.

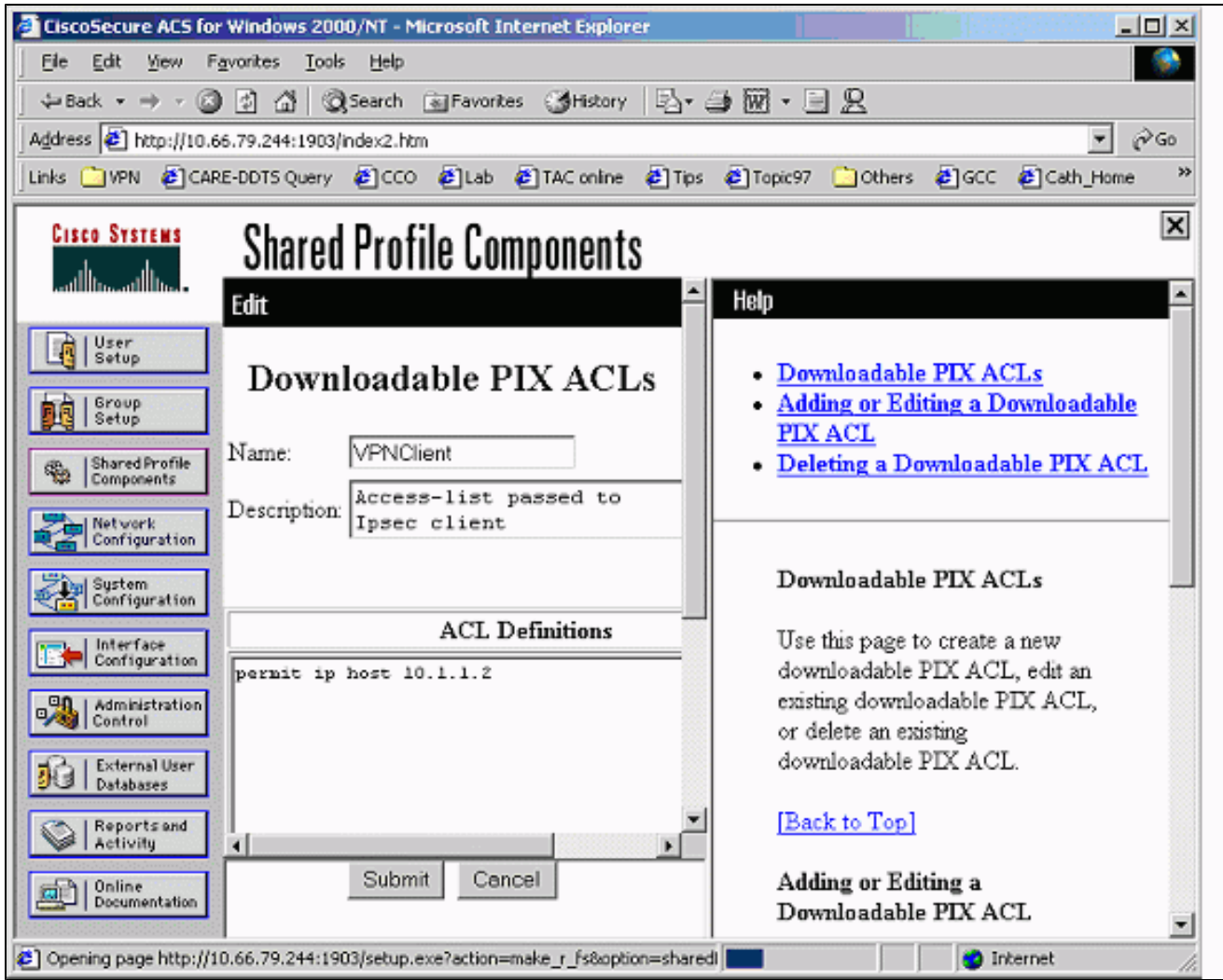

3. Fare clic su Impostazioni utente. Selezionare l'opzione per assegnare l'ACL PIX. Selezionare l'ACL corretto dall'elenco a discesa.

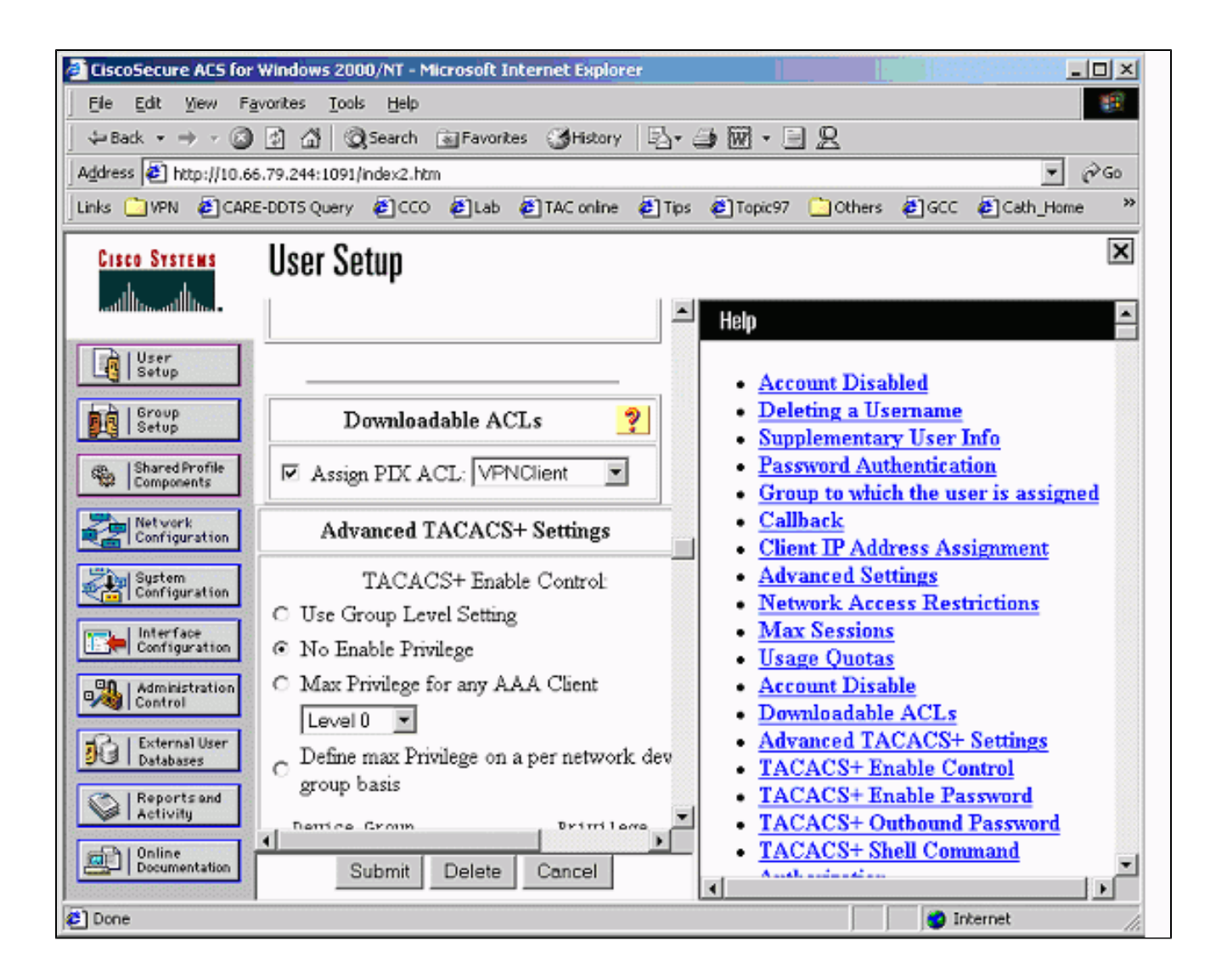

Xauth con gruppi VPN e ACL scaricabili per utente - Configurazione PIX 6.x

Per eseguire il download di un ACL utente per utente per l'autorizzazione, usare il software PIX Firewall versione 6.2(2). Fare riferimento all'ID bug Cisco [CSCdx47975](//www.cisco.com/cgi-bin/Support/Bugtool/onebug.pl?bugid=CSCdx47975) (solo utenti [registrati](//tools.cisco.com/RPF/register/register.do)).

#### <#root>

```
PIX Version 6.2(2)
nameif ethernet0 outside security0
nameif ethernet1 inside security100
enable password 8Ry2YjIyt7RRXU24 encrypted
passwd 2KFQnbNIdI.2KYOU encrypted
hostname sv2-4
fixup protocol ftp 21
fixup protocol http 80
fixup protocol h323 h225 1720
fixup protocol h323 ras 1718-1719
fixup protocol ils 389
fixup protocol rsh 514
fixup protocol rtsp 554
fixup protocol smtp 25
fixup protocol sqlnet 1521
fixup protocol sip 5060
fixup protocol skinny 2000
names
```
**access-list 108 permit ip 10.1.1.0 255.255.255.0 192.168.1.0 255.255.255.0** pager lines 24 logging buffered debugging interface ethernet0 auto interface ethernet1 auto mtu outside 1500 mtu inside 1500 ip address outside 10.66.79.69 255.255.255.224 ip address inside 10.1.1.1 255.255.255.0 ip audit info action alarm ip audit attack action alarm ip local pool test 192.168.1.1-192.168.1.5 pdm history enable arp timeout 14400 **nat (inside) 0 access-list 108** conduit permit icmp any any route outside 0.0.0.0 0.0.0.0 10.66.79.65 1 timeout xlate 3:00:00 timeout conn 1:00:00 half-closed 0:10:00 udp 0:02:00 rpc 0:10:00 h323 0:05:00 sip 0:30:00 sip\_media 0:02:00 timeout uauth 0:05:00 absolute aaa-server TACACS+ protocol tacacs+ aaa-server RADIUS protocol radius aaa-server LOCAL protocol local **aaa-server AuthInbound protocol radius aaa-server AuthInbound (outside) host 10.66.79.244 cisco123 timeout 10** no snmp-server location no snmp-server contact snmp-server community public no snmp-server enable traps floodguard enable **sysopt connection permit-ipsec** no sysopt route dnat **crypto ipsec transform-set myset esp-des esp-md5-hmac crypto dynamic-map dynmap 10 set transform-set myset crypto map mymap 10 ipsec-isakmp dynamic dynmap** *!--- This commands the router to respond to the VPN 3.x Client.*  **crypto map mymap client configuration address respond** *!--- This tells the router to expect Xauth for the VPN 3.x Client.* **crypto map mymap client authentication AuthInbound crypto map mymap interface outside isakmp enable outside** isakmp policy 20 authentication pre-share isakmp policy 20 encryption des isakmp policy 20 hash md5 isakmp policy 20 group 2

isakmp policy 20 lifetime 86400

*!--- This is the VPN group configuration.* 

**vpngroup vpn3000-all address-pool test vpngroup vpn3000-all default-domain apt.cisco.com**

*!--- The split-tunnel mode-config is not used, !--- which enforces authorization on a per-user basis.* 

```
vpngroup vpn3000-all idle-time 1800
vpngroup vpn3000-all password ********
!
telnet timeout 5
ssh timeout 5
terminal width 80
Cryptochecksum:7c3d067232f427e7522f4a679e963c58
end:
```
#### Xauth con gruppi VPN e ACL scaricabili per utente - Configurazione ASA/PIX 7.x

```
<#root>
```

```
PIX Version 7.1(1)
!
hostname PIX
domain-name cisco.com
enable password 9jNfZuG3TC5tCVH0 encrypted
names
!
interface Ethernet0
 nameif outside
 security-level 0
  ip address 10.66.79.69 255.255.255.224
!
interface Ethernet1
 nameif inside
 security-level 100
 ip address 10.1.1.1 255.255.255.0
!
passwd 2KFQnbNIdI.2KYOU encrypted
ftp mode passive
dns domain-lookup inside
dns server-group DefaultDNS
 timeout 30
access-list 108 permit ip 10.1.1.0 255.255.255.0 192.168.1.0 255.255.255.0
pager lines 24
logging buffer-size 500000
logging console debugging
logging monitor errors
mtu outside 1500
mtu inside 1500
ip local pool test 192.168.1.1-192.168.1.5
```
!

no failover icmp permit any outside icmp permit any inside no asdm history enable arp timeout 14400 **nat (inside) 0 access-list 108** route outside 0.0.0.0 0.0.0.0 10.66.79.65 1 timeout xlate 3:00:00 timeout conn 1:00:00 half-closed 0:10:00 udp 0:02:00 icmp 0:00:02 timeout sunrpc 0:10:00 h323 0:05:00 h225 1:00:00 mgcp 0:05:00 timeout mgcp-pat 0:05:00 sip 0:30:00 sip\_media 0:02:00 timeout uauth 0:05:00 absolute **aaa-server AuthInbound protocol radius aaa-server AuthInbound host 10.66.79.244 key cisco123 group-policy vpn3000 internal group-policy vpn3000 attributes dns-server value 172.16.1.1 default-domain value cisco.com username vpn3000 password nPtKy7KDCerzhKeX encrypted** no snmp-server location no snmp-server contact snmp-server enable traps snmp authentication linkup linkdown coldstart **crypto ipsec transform-set my-set esp-des esp-md5-hmac crypto dynamic-map dynmap 10 set transform-set my-set crypto dynamic-map dynmap 10 set reverse-route crypto map mymap 10 ipsec-isakmp dynamic dynmap crypto map mymap interface outside isakmp enable outside isakmp policy 10 authentication pre-share isakmp policy 10 encryption des isakmp policy 10 hash md5 isakmp policy 10 group 2 isakmp policy 10 lifetime 1000**

isakmp policy 65535 authentication pre-share isakmp policy 65535 encryption 3des isakmp policy 65535 hash sha

```
isakmp policy 65535 group 2
isakmp policy 65535 lifetime 86400
tunnel-group DefaultRAGroup general-attributes
  authentication-server-group (outside) vpn
tunnel-group vpn3000 type ipsec-ra
tunnel-group vpn3000 general-attributes
 address-pool test
 authentication-server-group vpn
tunnel-group vpn3000 ipsec-attributes
 pre-shared-key *
telnet timeout 5
ssh timeout 5
console timeout 0
!
class-map inspection_default
 match default-inspection-traffic
!
!
policy-map global_policy
 class inspection_default
   inspect dns maximum-length 512
   inspect ftp
   inspect h323 h225
   inspect h323 ras
   inspect netbios
   inspect rsh
   inspect rtsp
   inspect skinny
   inspect esmtp
   inspect sqlnet
   inspect sunrpc
   inspect tftp
   inspect sip
   inspect xdmcp
!
service-policy global_policy global
Cryptochecksum:ecb58c5d8ce805b3610b198c73a3d0cf
: end
```
## Come configurare Xauth locale per la connessione del client VPN

Questi comandi sono necessari per configurare Xauth locale per la connessione client VPN:

• protocollo aaa-server server-tag locale

• mappa crittografica nome-mappa autenticazione client nome-server-aaa

Utilizzare il comando username per definire gli utenti locali in PIX.

Per utilizzare il database locale di autenticazione degli utenti di PIX Firewall, immettere LOCAL per il parametro server-tag del comando aaa-server. Il comando aaa-server viene emesso con il comando crypto map per stabilire un'associazione di autenticazione in modo che i client VPN vengano autenticati quando accedono al firewall PIX.

## Come aggiungere l'accounting

Di seguito viene riportata la sintassi del comando per aggiungere l'accounting:

accounting aaa acctg\_service|except inbound|outbound|if\_name local\_ip local\_mask • foreign\_ip foreign\_mask tacacs+|radius ;

o (nuovo al punto 5.2):

• l'accounting aaa include acctg\_service inbound|outbound match tag\_server

Nella configurazione PIX, viene aggiunto questo comando:

• aaa accounting include qualsiasi autenticazione in entrata 0.0.0 0.0.0.0 0.0.0.0.0 0.0.0.0 ;

o (nuovo al punto 5.2):

• access-list 150 allow ip any aaa accounting match 150 outside AuthInbound

Nota: per il funzionamento dell'accounting Xauth è necessario il comando sysopt connection allow-ipsec e non il comando sysopt ipsec pl-compatible. L'accounting Xauth non funziona solo con il comando sysopt ipsec compatibile con pl. Accounting Xauth valido per le connessioni TCP. Non è valido per il protocollo ICMP (Internet Control Message Protocol) o UDP (User Datagram Protocol).

### Esempio di accounting TACACS+

Fri Sep 8 03:48:40 2000 172.18.124.157

- pixc PIX 192.168.1.1 start task\_id=0x17 foreign\_ip=192.168.1.1 local\_ip=10.1.1.40 cmd=telnet
- Fri Sep 8 03:48:44 2000 172.18.124.157 pixc PIX 192.168.1.1 stop task\_id=0x17 foreign\_ip=192.168.1.1 local\_ip=10.1.1.40 cmd=telnet elapsed\_time=4 bytes\_in=42 bytes\_out=103
- Fri Sep 8 03:49:31 2000 172.18.124.157 pixc PIX 192.168.1.1 start task\_id=0x18

```
foreign_ip=192.168.1.1 local_ip=10.1.1.40 cmd=http
```

```
Fri Sep 8 03:49:35 2000 172.18.124.157 pixc PIX 192.168.1.1
     stop task_id=0x18 foreign_ip=192.168.1.1 local_ip=10.1.1.40
     cmd=http elapsed_time=4 bytes_in=242 bytes_out=338
```
#### Esempio di accounting RADIUS

```
Acct-Status-Type = Start
NAS-IP-Address = 172.18.124.157
Loain-IP-Host = 10.1.1.40Login-TCP-Port = 23Acct-Session-Id = 0x00000003User-Name = noacl
Vendor-Specific = Source-IP=192.168.1.1
Vendor-Specific = Source-Port=1141
Vendor-Specific = Destination-IP=10.1.1.40
Vendor-Specific = Destination-Port=23
Acct-Status-Type = Start
NAS-IP-Address = 172.18.124.157
Login-IP-Host = 10.1.1.40Login-TCP-Port = 80Acct-Session-Id = 0x00000004User-Name = noacl
Vendor-Specific = Source-IP=192.168.1.1
Vendor-Specific = Source-Port=1168
Vendor-Specific = Destination-IP=10.1.1.40
Vendor-Specific = Destination-Port=80
Acct-Status-Type = Stop
NAS-IP-Address = 172.18.124.157
Loqin-IP-Host = 10.1.1.41Login-TCP-Port = 80Acct-Session-Id = 0x00000008User-Name = noacl
Acct-Session-Time = 4
Acct-Input-Octets = 242
Acct-Output-Octets = 338
Vendor-Specific = Source-IP=192.168.1.1
Vendor-Specific = Source-Port=1182
Vendor-Specific = Destination-IP=10.1.1.41
Vendor-Specific = Destination-Port=80
Acct-Status-Type = Stop
NAS-IP-Address = 172.18.124.157
Loqin-IP-Host = 10.1.1.40Login-TCP-Port = 23
Acct-Session-Id = 0x00000015User-Name = noacl
Acct-Session-Time = 33
Acct-Input-Octets = 43
Acct-Output-Octets = 103
Vendor-Specific = Source-IP=192.168.1.1
Vendor-Specific = Source-Port=1257
Vendor-Specific = Destination-IP=10.1.1.40
Vendor-Specific = Destination-Port=23
```
### Debug e show - Xauth senza gruppi VPN

#### <#root>

goss-pixb#

**show debug** debug crypto ipsec 1 debug crypto isakmp 1 debug crypto engine debug fover status tx Off rx Off open Off cable Off txdmp Off rxdmp Off ifc Off rxip Off txip Off get Off put Off verify Off switch Off fail Off fmsg Off goss-pixb# **terminal monitor** goss-pixb# crypto\_isakmp\_process\_block: src 172.18.124.99, dest 172.18.124.157 OAK\_MM exchange ISAKMP (0): processing SA payload. message  $ID = 0$ ISAKMP (0): Checking ISAKMP transform 1 against priority 10 policy ISAKMP: encryption DES-CBC ISAKMP: hash MD5 ISAKMP: default group 1 ISAKMP: auth pre-share ISAKMP (0): atts are acceptable. Next payload is 0 ISAKMP (0): SA is doing pre-shared key authentication using id type ID\_IPV4\_ADDR return status is IKMP\_NO\_ERROR crypto\_isakmp\_process\_block: src 172.18.124.99, dest 172.18.124.157 OAK\_MM exchange ISAKMP (0): processing KE payload. Message  $ID = 0$ ISAKMP (0): processing NONCE payload. Message  $ID = 0$ ISAKMP (0): processing vendor id payload ISAKMP (0): processing vendor id payload return status is IKMP\_NO\_ERROR crypto\_isakmp\_process\_block: src 172.18.124.99, dest 172.18.124.157 OAK\_MM exchange ISAKMP (0): processing ID payload. Message ID =  $0$ ISAKMP (0): processing HASH payload. Message ID = 0 ISAKMP (0): processing NOTIFY payload 24578 protocol 1 spi 0, message ID = 0 ISAKMP (0): processing notify INITIAL\_CONTACTIPSEC(key\_engine): got a queue event... IPSEC(key\_engine\_delete\_sas): rec'd delete notify from ISAKMP

IPSEC(key\_engine\_delete\_sas): delete all SAs shared with 172.18.124.99 ISAKMP (0): SA has been authenticated ISAKMP (0): ID payload next-payload : 8 type : 1 protocol : 17 port : 500 length : 8 ISAKMP (0): Total payload length: 12 return status is IKMP\_NO\_ERROR crypto\_isakmp\_process\_block: src 172.18.124.99, dest 172.18.124.157 OAK\_QM exchange ISAKMP (0:0): Need XAUTH ISAKMP/xauth: request attribute XAUTH\_TYPE ISAKMP/xauth: request attribute XAUTH\_USER\_NAME ISAKMP/xauth: request attribute XAUTH\_USER\_PASSWORD ISAKMP (0:0): initiating peer config to 172.18.124.99. ID = 2218162690 (0x84367a02) return status is IKMP\_NO\_ERROR crypto\_isakmp\_process\_block: src 172.18.124.99, dest 172.18.124.157 ISAKMP\_TRANSACTION exchange ISAKMP (0:0): processing transaction payload from 172.18.124.99. Message ID = 2156074032 ISAKMP: Config payload CFG\_REPLY return status is IKMP\_ERR\_NO\_RETRANS109005: Authentication succeeded for user 'pixb' from 172.18.124.99/0 to 0.0.0.0/0 on interface IKE-XAUTH ISAKMP (0:0): initiating peer config to 172.18.124.99. ID = 2218162690 (0x84367a02) 109005: Authentication succeeded for user 'pixb' from 172.18.124.157 crypto\_isakmp\_process\_block: src 172.18.124.99, dest 172.18.124.157 ISAKMP\_TRANSACTION exchange ISAKMP (0:0): processing transaction payload from 172.18.124.99. Message ID = 2156497080 ISAKMP: Config payload CFG\_ACK ISAKMP (0:0): initiating peer config to 172.18.124.99. ID = 393799466 (0x1778e72a) return status is IKMP\_NO\_ERROR crypto\_isakmp\_process\_block: src 172.18.124.99, dest 172.18.124.157 ISAKMP\_TRANSACTION exchange ISAKMP (0:0): processing transaction payload from 172.18.124.99. Message ID = 2156156112 ISAKMP: Config payload CFG\_ACK ISAKMP (0:0): peer accepted the address! return status is IKMP\_NO\_ERROR.99/0 to 0.0.0.0/0 on interface IKE-XAUTH crypto\_isakmp\_process\_block: src 172.18.124.99, dest 172.18.124.157 OAK\_QM exchange oakley\_process\_quick\_mode: OAK\_QM\_IDLE ISAKMP (0): processing SA payload. Message ID = 2323118710 ISAKMP : Checking IPSec proposal 1 ISAKMP: transform 1, ESP\_DES ISAKMP: attributes in transform: ISAKMP: authenticator is HMAC-MD5 ISAKMP: encaps is 1 ISAKMP (0): atts are acceptable.IPSEC(validate\_proposal\_request):

proposal part #1, (key eng. msg.) dest= 172.18.124.157, src= 172.18.124.99, dest\_proxy= 10.1.1.0/255.255.255.0/0/0 (type=4), src\_proxy= 192.168.1.1/255.255.255.255/0/0 (type=1), protocol= ESP, transform= ESP-Des esp-md5-hmac , lifedur= 0s and 0kb, spi= 0x0(0), conn\_id= 0, keysize= 0, flags= 0x4 ISAKMP (0): processing NONCE payload. Message ID = 2323118710 ISAKMP (0): processing ID payload. Message ID = 2323118710 ISAKMP (0): ID\_IPV4\_ADDR src 192.168.1.1 prot 0 port 0 ISAKMP (0): processing ID payload. Message ID = 2323118710 ISAKMP (0): ID\_IPV4\_ADDR\_SUBNET dst 10.1.1.0/255.255.255.0 prot 0 port 0 IPSEC(key\_engine): got a queue event... IPSEC(spi\_response): getting spi 0xeeae8930(4004415792) for SA from 172.18.124.99 to 172.18.124.157 for prot 3 return status is IKMP\_NO\_ERROR4 crypto\_isakmp\_process\_block: src 172.18.124.99, dest 172.18.124.157 OAK OM exchange oakley\_process\_quick\_mode: OAK\_QM\_AUTH\_AWAITmap\_alloc\_entry: allocating entry 1 map\_alloc\_entry: allocating entry 2 ISAKMP (0): Creating IPSec SAs inbound SA from 172.18.124.99 to 172.18.124.157 (proxy 192.168.1.1 to 10.1.1.0) has spi 4004415792 and conn\_id 1 and flags 4 outbound SA from 172.18.124.157 to 172.18.124.99 (proxy 10.1.1.0 to 192.168.1.1) has spi 1281287211 and conn\_id 2 and flags 4 IPSEC(key\_engine): got a queue event... IPSEC(initialize\_sas): , (key eng. msg.) dest= 172.18.124.157, src= 172.18.124.99, dest\_proxy= 10.1.1.0/255.255.255.0/0/0 (type=4), src\_proxy= 192.168.1.1/0.0.0.0/0/0 (type=1), protocol= ESP, transform= esp-des esp-md5-hmac , lifedur= 0s and 0kb, spi= 0xeeae8930(4004415792), conn\_id= 1, keysize= 0, flags= 0x4 IPSEC(initialize\_sas): , (key eng. msg.) src= 172.18.124.157, dest= 172.18.124.99, src\_proxy= 10.1.1.0/255.255.255.0/0/0 (type=4), dest\_proxy= 192.168.1.1/0.0.0.0/0/0 (type=1), protocol= ESP, transform= esp-des esp-md5-hmac , lifedur= 0s and 0kb, spi= 0x4c5ee42b(1281287211), conn\_id= 2, keysize= 0, flags= 0x4 return status is IKMP\_NO\_ERROR02101: decaps: rec'd IPSEC packet has invalid spi for destaddr=172.18.124.157, prot=esp, spi=0xeeae8930(0) 602301: sa created, (sa) sa\_dest= 172.18.124.157, sa\_prot= 50, sa\_spi= 0xeeae8930(4004415792), sa\_trans= esp-des esp-md5-hmac, sa\_conn\_id= 1 602301: sa created, (sa) sa\_dest= 172.18.124.99, sa\_prot= 50, sa\_spi= 0x4c5ee42b(1281287211), sa\_trans= esp-des esp-md5-hmac, sa\_conn\_id= 2 109011: Authen Session Start: user 'pixb', sid 5 109015: Authorization denied (acl=115) for user 'pixb' from

```
192.168.1.1/0 to 10.1.1.40/8 on interface outside
109015: Authorization denied (acl=115) for user 'pixb' from
192.168.1.1/0 to 10.1.1.40/8 on interface outside
109015: Authorization denied (acl=115) for user 'pixb' from
192.168.1.1/0 to 10.1.1.40/8 on interface outside
109015: Authorization denied (acl=115) for user 'pixb' from
192.168.1.1/0 to 10.1.1.40/8 on interface outside
goss-pixb#
goss-pixb#
show uauth
Current Most Seen
Authenticated Users 1 1
Authen In Progress 0 1
ipsec user 'pixb' at 192.168.1.1, authenticated
access-list 115
goss-pixb#
show access-list
access-list 108 permit ip 10.1.1.0 255.255.255.0 192.168.1.0
255.255.255.0 (hitcnt=18)
access-list 125 permit ip host 10.1.1.41 any (hitcnt=0)
access-list dynacl4 permit ip 10.1.1.0 255.255.255.0 host
192.168.1.1 (hitcnt=0)
access-list 115 permit ip any host 10.1.1.41 (hitcnt=0)
```

```
access-list 115 deny ip any host 10.1.1.42 (hitcnt=0)
```
### Debug e presentazione - Xauth con gruppi VPN

<#root>

crypto\_isakmp\_process\_block: src 172.18.124.96, dest 172.18.124.157 goss-pixb#

**show debug**

debug crypto ipsec 1 debug crypto isakmp 1 debug crypto engine debug fover status tx Off rx Off open Off cable Off txdmp Off rxdmp Off ifc Off rxip Off txip Off get Off put Off verify Off switch Off fail Off fmsg Off

goss-pixb# crypto\_isakmp\_process\_block: src 172.18.124.99, dest 172.18.124.157 OAK\_AG exchange ISAKMP (0): processing SA payload. message  $ID = 0$ ISAKMP (0): Checking ISAKMP transform 1 against priority 10 policy ISAKMP: encryption DES-CBC ISAKMP: hash MD5 ISAKMP: default group 1 ISAKMP: auth pre-share ISAKMP (0): atts are acceptable. Next payload is 3 ISAKMP (0): processing KE payload. message  $ID = 0$ ISAKMP (0): processing NONCE payload. message  $ID = 0$ ISAKMP (0): processing ID payload. message  $ID = 0$ ISAKMP (0): processing vendor id payload ISAKMP (0): speaking to a VPN3000 client ISAKMP (0): ID payload next-payload : 10 type : 1 protocol : 17 port : 500 length : 8 ISAKMP (0): Total payload length: 12 return status is IKMP\_NO\_ERROR crypto\_isakmp\_process\_block: src 172.18.124.99, dest 172.18.124.157 OAK\_AG exchange ISAKMP (0): processing HASH payload. message  $ID = 0$ ISAKMP (0): SA has been authenticated return status is IKMP\_NO\_ERROR crypto\_isakmp\_process\_block: src 172.18.124.99, dest 172.18.124.157 OAK\_QM exchange ISAKMP (0:0): Need XAUTH ISAKMP/xauth: request attribute XAUTH\_TYPE ISAKMP/xauth: request attribute XAUTH\_USER\_NAME ISAKMP/xauth: request attribute XAUTH\_USER\_PASSWORD ISAKMP (0:0): initiating peer config to 172.18.124.99. ID = 1396280702 (0x53398d7e) return status is IKMP\_NO\_ERROR crypto\_isakmp\_process\_block: src 172.18.124.99, dest 172.18.124.157 ISAKMP\_TRANSACTION exchange ISAKMP (0:0): processing transaction payload from 172.18.124.99. message ID = 2156608344 ISAKMP: Config payload CFG\_REPLY return status is IKMP\_ERR\_NO\_RETRANS10 ISAKMP (0:0): initiating peer config to 172.18.124.99. ID = 1396280702 (0x53398d7e)9 crypto\_isakmp\_process\_block: src 172.18.124.99, dest 172.18.124.157 ISAKMP\_TRANSACTION exchange ISAKMP (0:0): processing transaction payload from 172.18.124.99. message ID = 2156115984 ISAKMP: Config payload CFG\_ACK ISAKMP (0:0): peer accepted the address! ISAKMP (0:0): processing saved QM. oakley\_process\_quick\_mode: OAK\_QM\_IDLE ISAKMP (0): processing SA payload. message ID = 1697984837 ISAKMP : Checking IPSec proposal 1

ISAKMP: transform 1, ESP\_DES ISAKMP: attributes in transform: ISAKMP: authenticator is HMAC-MD5 ISAKMP: encaps is 1 ISAKMP (0): atts are acceptable. IPSEC(validate\_proposal\_request): proposal part #1, (key eng. msg.) dest= 172.18.124.157, src= 172.18.124.99, dest\_proxy= 172.18.124.157/255.255.255.255/0/0 (type=1), src\_proxy= 192.168.1.1/255.255.255.255/0/0 (type=1), protocol= ESP, transform= esp-des esp-md5-hmac , lifedur= 0s and 0kb, spi= 0x0(0), conn\_id= 0, keysize= 0, flags= 0x4 ISAKMP (0): processing NONCE payload. message ID = 1697984837 ISAKMP (0): processing ID payload. message ID = 1697984837 ISAKMP (0): ID\_IPV4\_ADDR src 192.168.1.1 prot 0 port 0 ISAKMP (0): processing ID payload. message ID = 1697984837 ISAKMP (0): ID\_IPV4\_ADDR dst 172.18.124.157 prot 0 port 0 ISAKMP (0): processing NOTIFY payload 24578 protocol 1 spi 0, message ID = 1697984837 ISAKMP (0): processing notify INITIAL\_CONTACTIPSEC(key\_engine): got a queue event... IPSEC(key\_engine\_delete\_sas): rec'd delete notify from ISAKMP IPSEC(key\_engine\_delete\_sas): delete all SAs shared with 172.18.124.99 IPSEC(key\_engine): got a queue event... IPSEC(spi\_response): getting spi 0x6a9d3f79(1788690297) for SA from 172.18.124.99 to 172.18.124.157 for prot 3 return status is IKMP\_NO\_ERROR0 crypto\_isakmp\_process\_block: src 172.18.124.99, dest 172.18.124.157 OAK\_QM exchange oakley\_process\_quick\_mode: OAK\_QM\_AUTH\_AWAITmap\_alloc\_entry: allocating entry 1 map\_alloc\_entry: allocating entry 2 ISAKMP (0): Creating IPSec SAs inbound SA from 172.18.124.99 to 172.18.124.157 (proxy 192.168.1.1 to 172.18.124.157) has spi 1788690297 and conn\_id 1 and flags 4 outbound SA from 172.18.124.157 to 172.18.124.99 (proxy 172.18.124.157 to 192.168.1.1) has spi 2854452814 and conn\_id 2 and flags 4 IPSEC(key\_engine): got a queue event... IPSEC(initialize\_sas): , (key eng. msg.) dest= 172.18.124.157, src= 172.18.124.99, dest\_proxy= 172.18.124.157/0.0.0.0/0/0 (type=1), src\_proxy= 192.168.1.1/0.0.0.0/0/0 (type=1), protocol= ESP, transform= esp-des esp-md5-hmac , lifedur= 0s and 0kb, spi= 0x6a9d3f79(1788690297), conn\_id= 1, keysize= 0, flags= 0x4 IPSEC(initialize\_sas): , (key eng. msg.) src= 172.18.124.157, dest= 172.18.124.99, src\_proxy= 172.18.124.157/0.0.0.0/0/0 (type=1), dest\_proxy= 192.168.1.1/0.0.0.0/0/0 (type=1), protocol= ESP, transform= esp-des esp-md5-hmac , lifedur= 0s and 0kb, spi= 0xaa237e4e(2854452814), conn\_id= 2, keysize= 0, flags= 0x4 return status is IKMP\_NO\_ERROR05: Authentication succeeded

for user 'pixc' from 172.18.124.99/0 to 0.0.0.0/0 on interface IKE-XAUTH

602301: sa created, (sa) sa\_dest= 172.18.124.157, sa\_prot= 50, sa\_spi= 0x6a9d3f79(1788690297), sa\_trans= esp-des esp-md5-hmac , sa\_conn\_id= 1 602301: sa created, (sa) sa\_dest= 172.18.124.99, sa\_prot= 50, sa\_spi= 0xaa237e4e(2854452814), sa\_trans= esp-des esp-md5-hmac , sa\_conn\_id= 2 109011: Authen Session Start: user 'pixc', sid 19 crypto\_isakmp\_process\_block: src 172.18.124.99, dest 172.18.124.157 OAK OM exchange oakley\_process\_quick\_mode: OAK\_QM\_IDLE ISAKMP (0): processing SA payload. message ID = 3361949217 ISAKMP : Checking IPSec proposal 1 ISAKMP: transform 1, ESP\_DES ISAKMP: attributes in transform: ISAKMP: authenticator is HMAC-MD5 ISAKMP: encaps is 1 ISAKMP (0): atts are acceptable. IPSEC(validate\_proposal\_request): proposal part #1, (key eng. msg.) dest= 172.18.124.157, src= 172.18.124.99, dest\_proxy= 10.1.1.0/255.255.255.0/0/0 (type=4), src\_proxy= 192.168.1.1/255.255.255.255/0/0 (type=1), protocol= ESP, transform= esp-des esp-md5-hmac , lifedur= 0s and 0kb, spi= 0x0(0), conn\_id= 0, keysize= 0, flags= 0x4 ISAKMP (0): processing NONCE payload. message ID = 3361949217 ISAKMP (0): processing ID payload. message ID = 3361949217 ISAKMP (0): ID\_IPV4\_ADDR src 192.168.1.1 prot 0 port 0 ISAKMP (0): processing ID payload. message ID = 3361949217 ISAKMP (0): ID\_IPV4\_ADDR\_SUBNET dst 10.1.1.0/255.255.255.0 prot 0 port 0 IPSEC(key\_engine): got a queue event... IPSEC(spi\_response): getting spi 0xfec4c3aa(4274308010) for SA from 172.18.124.99 to 172.18.124.157 for prot 3 return status is IKMP\_NO\_ERROR4 crypto\_isakmp\_process\_block: src 172.18.124.99, dest 172.18.124.157 OAK\_QM exchange oakley\_process\_quick\_mode: OAK\_QM\_AUTH\_AWAITmap\_alloc\_entry: allocating entry 4 map\_alloc\_entry: allocating entry 3 ISAKMP (0): Creating IPSec SAs inbound SA from 172.18.124.99 to 172.18.124.157 (proxy 192.168.1.1 to 10.1.1.0) has spi 4274308010 and conn\_id 4 and flags 4 outbound SA from 172.18.124.157 to 172.18.124.99 (proxy 10.1.1.0 to 192.168.1.1) has spi 798459812 and conn\_id 3 and flags 4 IPSEC(key\_engine): got a queue event... IPSEC(initialize\_sas): , (key eng. msg.) dest= 172.18.124.157, src= 172.18.124.99, dest\_proxy= 10.1.1.0/255.255.255.0/0/0 (type=4), src\_proxy= 192.168.1.1/0.0.0.0/0/0 (type=1), protocol= ESP, transform= esp-des esp-md5-hmac , lifedur= 0s and 0kb,

spi= 0xfec4c3aa(4274308010), conn\_id= 4, keysize= 0, flags= 0x4 IPSEC(initialize\_sas): , (key eng. msg.) src= 172.18.124.157, dest= 172.18.124.99, src\_proxy=  $10.1.1.0/255.255.255.0/0/0$  (type=4). dest\_proxy= 192.168.1.1/0.0.0.0/0/0 (type=1), protocol= ESP, transform= esp-des esp-md5-hmac , lifedur= 0s and 0kb, spi= 0x2f9787a4(798459812), conn\_id= 3, keysize= 0, flags= 0x4 return status is IKMP\_NO\_ERROR02101: decaps: rec'd IPSEC packet has invalid spi for destaddr=172.18.124.157, prot=esp, spi=0xfec4c3aa(0) 602301: sa created, (sa) sa\_dest= 172.18.124.157, sa\_prot= 50, sa\_spi= 0xfec4c3aa(4274308010), sa\_trans= esp-des esp-md5-hmac , sa\_conn\_id= 4 602301: sa created, (sa) sa\_dest= 172.18.124.99, sa\_prot= 50, sa\_spi= 0x2f9787a4(798459812), sa\_trans= esp-des esp-md5-hmac , sa\_conn\_id= 3 goss-pixb# **show uauth** Current Most Seen Authenticated Users 1 1 Authen In Progress 0 1 ipsec user 'pixc' at 192.168.1.1, authenticated goss-pixb# **show crypto ipsec sa** interface: outside Crypto map tag: mymap, local addr. 172.18.124.157 local ident (addr/mask/prot/port): (172.18.124.157/255.255.255.255/0/0) remote ident (addr/mask/prot/port): (192.168.1.1/255.255.255.255/0/0) current\_peer: 172.18.124.99 dynamic allocated peer ip: 192.168.1.1 PERMIT, flags={} #pkts encaps: 0, #pkts encrypt: 0, #pkts digest 0 #pkts decaps: 0, #pkts decrypt: 0, #pkts verify 0 #pkts compressed: 0, #pkts decompressed: 0 #pkts not compressed: 0, #pkts compr. failed: 0, #pkts decompress failed: 0 #send errors 0, #recv errors 0 local crypto endpt.: 172.18.124.157, remote crypto endpt.: 172.18.124.99 path mtu 1500, ipsec overhead 56, media mtu 1500 current outbound spi: aa237e4e inbound esp sas: spi: 0x6a9d3f79(1788690297) transform: esp-des esp-md5-hmac ,  $\leftarrow$  --- More ---> in use settings ={Tunnel, } slot: 0, conn id: 1, crypto map: mymap sa timing: remaining key lifetime (k/sec): (4608000/28519) IV size: 8 bytes replay detection support: Y

```
inbound ah sas:
inbound pcp sas:
outbound esp sas:
spi: 0xaa237e4e(2854452814)
transform: esp-des esp-md5-hmac ,
in use settings ={Tunnel, }
slot: 0, conn id: 2, crypto map: mymap
sa timing: remaining key lifetime (k/sec): (4608000/28510)
IV size: 8 bytes
replay detection support: Y
outbound ah sas:
<--- More --->
outbound pcp sas:
local ident (addr/mask/prot/port): (10.1.1.0/255.255.255.0/0/0)
remote ident (addr/mask/prot/port): (192.168.1.1/255.255.255.255/0/0)
current_peer: 172.18.124.99
dynamic allocated peer ip: 192.168.1.1
PERMIT, flags={}
#pkts encaps: 4, #pkts encrypt: 4, #pkts digest 4
#pkts decaps: 4, #pkts decrypt: 4, #pkts verify 4
#pkts compressed: 0, #pkts decompressed: 0
#pkts not compressed: 0, #pkts compr. failed: 0,
#pkts decompress failed: 0
#send errors 0, #recv errors 0
local crypto endpt.: 172.18.124.157, remote crypto
endpt.:172.18.124.99
path mtu 1500, ipsec overhead 56, media mtu 1500
current outbound spi: 2f9787a4
inbound esp sas:
spi: 0xfec4c3aa(4274308010)
<--- More ---> transform: esp-des esp-md5-hmac ,
in use settings ={Tunnel, }
slot: 0, conn id: 4, crypto map: mymap
sa timing: remaining key lifetime (k/sec): (4607999/27820)
IV size: 8 bytes
replay detection support: Y
inbound ah sas:
inbound pcp sas:
outbound esp sas:
spi: 0x2f9787a4(798459812)
transform: esp-des esp-md5-hmac ,
```
in use settings = $\{Tunnel, \}$ slot: 0, conn id: 3, crypto map: mymap sa timing: remaining key lifetime (k/sec): (4607999/27820) IV size: 8 bytes replay detection support: Y

```
<--- More ---> outbound ah sas:
```
outbound pcp sas:

### Debug e presentazione - Xauth con ACL scaricabili per utente

<#root>

crypto\_isakmp\_process\_block: src 10.66.79.229, dest 10.66.79.69 VPN Peer: ISAKMP: Added new peer: ip:10.66.79.229 Total VPN Peers:1 VPN Peer: ISAKMP: Peer ip:10.66.79.229 Ref cnt incremented to:1 Total VPN Peers:1 OAK\_AG exchange ISAKMP (0): processing SA payload. message ID = 0 ISAKMP (0): Checking ISAKMP transform 1 against priority 20 policy ISAKMP: encryption 3DES-CBC ISAKMP: hash SHA ISAKMP: default group 2 ISAKMP: extended auth pre-share ISAKMP: life type in seconds ISAKMP: life duration (VPI) of 0x0 0x20 0xc4 0x9b ISAKMP (0): atts are not acceptable. Next payload is 3 ISAKMP (0): Checking ISAKMP transform 2 against priority 20 policy ISAKMP: encryption 3DES-CBC ISAKMP: hash MD5 ISAKMP: default group 2 ISAKMP: extended auth pre-share ISAKMP: life type in seconds ISAKMP: life duration (VPI) of 0x0 0x20 0xc4 0x9b ISAKMP (0): atts are not acceptable. Next payload is 3 ISAKMP (0): Checking ISAKMP transform 3 against priority 20 policy ISAKMP: encryption 3DES-CBC ISAKMP: hash SHA ISAKMP: default group 2 ISAKMP: auth pre-share ISAKMP: life type in seconds ISAKMP: life duration (VPI) of 0x0 0x20 0xc4 0x9b ISAKMP (0): atts are not acceptable. Next payload is 3 ISAKMP (0): Checking ISAKMP transform 4 against priority 20 policy ISAKMP: encryption 3DES-CBC ISAKMP: hash MD5 ISAKMP: default group 2 ISAKMP: auth pre-share ISAKMP: life type in seconds ISAKMP: life duration (VPI) of 0x0 0x20 0xc4 0x9b ISAKMP (0): atts are not acceptable. Next payload is 3

ISAKMP (0): Checking ISAKMP transform 5 against priority 20 policy ISAKMP: encryption DES-CBC ISAKMP: hash SHA ISAKMP: default group 2 ISAKMP: extended auth pre-share ISAKMP: life type in seconds ISAKMP: life duration (VPI) of 0x0 0x20 0xc4 0x9b ISAKMP (0): atts are not acceptable. Next payload is 3 ISAKMP (0): Checking ISAKMP transform 6 against priority 20 policy ISAKMP: encryption DES-CBC ISAKMP: hash MD5 ISAKMP: default group 2 ISAKMP: extended auth pre-share ISAKMP: life type in seconds ISAKMP: life duration (VPI) of 0x0 0x20 0xc4 0x9b ISAKMP (0): atts are acceptable. Next payload is 3 ISAKMP (0): processing KE payload. message  $ID = 0$ ISAKMP (0): processing NONCE payload. message  $ID = 0$ ISAKMP (0): processing ID payload. message  $ID = 0$ ISAKMP (0): processing vendor id payload ISAKMP (0): received xauth v6 vendor id ISAKMP (0): processing vendor id payload ISAKMP (0): remote peer supports dead peer detection ISAKMP (0): processing vendor id payload ISAKMP (0): speaking to a Unity client ISAKMP (0): ID payload next-payload : 10 type : 2 protocol : 17 port : 500 length : 10 ISAKMP (0): Total payload length: 14 return status is IKMP\_NO\_ERROR crypto\_isakmp\_process\_block: src 10.66.79.229, dest 10.66.79.69 OAK\_AG exchange ISAKMP (0): processing HASH payload. message ID = 0 ISAKMP (0): processing NOTIFY payload 24578 protocol 1 spi 0, message ID = 0RADIUS\_GET\_PASS RADIUS\_REQUEST raidus.c: rad\_mkpkt\_authen attribute: type 1, length 10, content: 80917fb0: 74 65 73 74 75 73 65 72 | testuser attribute: type 4, length 6, content: 80917fb0: 0a 42 | .B 80917fc0: 4f 45 | OE attribute: type 5, length 6, content: 80917fd0: 00 00 00 01 | .... ISAKMP (0): processing notify INITIAL\_CONTACTrip 0x80791f00 : chall\_state '' : state 0x7

: timer 0x0 : info 0x5d5ba513 session id 0x5d5ba513 request\_id 0x2 user 'testuser' app 0 reason 2 sip 10.66.79.244 type 1 rad\_procpkt: ACCEPT attribute: type 8, length 6, content: 809186f0: ff ff | .. 80918700: ff ff | .. RADIUS\_RCVD attribute: type 26, length 67, content: Vendor ID 0 0 0 9, type=1, len=61: 80918700: 41 43 53 3a 43 69 | ACS:Ci 80918710: 73 63 6f 53 65 63 75 72 65 2d 44 65 66 69 6e 65 | scoSecure-Define 80918720: 64 2d 41 43 4c 3d 23 41 43 53 41 43 4c 23 2d 50 | d-ACL=#ACSACL#-P 80918730: 49 58 2d 56 50 4e 43 6c 69 65 6e 74 2d 33 64 33 | IX-VPNClient-3d3 80918740: 32 37 38 31 35 | 27815 RADIUS\_RCVD RADIUS\_REQUEST raidus.c: rad\_mkpkt\_authen attribute: type 1, length 33, content: 809186d0: 23 41 43 53 41 43 4c 23 2d 50 49 58 | #ACSACL#-PIX 809186e0: 2d 56 50 4e 43 6c 69 65 6e 74 2d 33 64 33 32 37 | -VPNClient-3d327 809186f0: 38 31 35 | 815 attribute: type 4, length 6, content: 809186f0: 0a 42 4f 45 | .BOE attribute: type 5, length 6, content: 80918700: 00 00 00 | ... 80918710: 02 | . IPSEC(key\_engine): got a queue event...rip 0x80791f00 : chall\_state '' : state 0x7 : timer 0x0 : info 0x5d5ba513 session\_id 0x5d5ba513 request\_id 0x3 user '#ACSACL#-PIX-VPNClient-3d327815' app 0 reason 2 sip 10.66.79.244 type 1 rad\_procpkt: ACCEPT attribute: type 26, length 46, content: Vendor ID 0 0 0 9, type=1, len=40: 80918e20: 69 70 3a 69 6e 61 63 6c 23 31 3d 70 | ip:inacl#1=p 80918e30: 65 72 6d 69 74 20 69 70 20 61 6e 79 20 68 6f 73 | ermit ip any hos 80918e40: 74 20 31 30 2e 31 2e 31 2e 32 | t 10.1.1.2

RADIUS\_RCVD RADIUS\_RCVD RADIUS ACCESS ACCEPT:normal termination RADIUS\_DELETE IPSEC(key\_engine\_delete\_sas): rec'd delete notify from ISAKMP IPSEC(key\_engine\_delete\_sas): delete all SAs shared with 10.66.79.229 ISAKMP (0): SA has been authenticated return status is IKMP\_NO\_ERROR ISAKMP (0): sending phase 1 RESPONDER\_LIFETIME notify ISAKMP (0): sending NOTIFY message 24576 protocol 1 ISAKMP/xauth: request attribute XAUTH\_TYPE ISAKMP/xauth: request attribute XAUTH\_USER\_NAME ISAKMP/xauth: request attribute XAUTH\_USER\_PASSWORD ISAKMP (0:0): initiating peer config to 10.66.79.229. ID = 3250273953 (0xc1bb3ea1) crypto\_isakmp\_process\_block: src 10.66.79.229, dest 10.66.79.69 ISAKMP\_TRANSACTION exchange ISAKMP (0:0): processing transaction payload from 10.66.79.229. message ID = 2167001532 ISAKMP: Config payload CFG\_REPLY return status is IKMP\_ERR\_NO\_RETRANS ISAKMP (0:0): initiating peer config to 10.66.79.229. ID = 1530000247 (0x5b31f377) crypto\_isakmp\_process\_block: src 10.66.79.229, dest 10.66.79.69 ISAKMP\_TRANSACTION exchange ISAKMP (0:0): processing transaction payload from 10.66.79.229. message ID = 2167001532 ISAKMP: Config payload CFG\_ACK return status is IKMP\_NO\_ERROR crypto\_isakmp\_process\_block: src 10.66.79.229, dest 10.66.79.69 ISAKMP\_TRANSACTION exchange ISAKMP (0:0): processing transaction payload from 10.66.79.229. message ID = 2167001532 ISAKMP: Config payload CFG\_REQUEST ISAKMP (0:0): checking request: ISAKMP: attribute IP4\_ADDRESS (1) ISAKMP: attribute IP4\_NETMASK (2) ISAKMP: attribute IP4\_DNS (3) ISAKMP: attribute IP4\_NBNS (4) ISAKMP: attribute ADDRESS\_EXPIRY (5) Unsupported Attr: 5 ISAKMP: attribute APPLICATION\_VERSION (7) Unsupported Attr: 7 ISAKMP: attribute UNKNOWN (28672) Unsupported Attr: 28672 ISAKMP: attribute UNKNOWN (28673) Unsupported Attr: 28673 ISAKMP: attribute ALT\_DEF\_DOMAIN (28674) ISAKMP: attribute ALT\_SPLIT\_INCLUDE (28676) ISAKMP: attribute ALT\_PFS (28679) ISAKMP: attribute UNKNOWN (28680) Unsupported Attr: 28680 ISAKMP: attribute UNKNOWN (28677) Unsupported Attr: 28677 ISAKMP (0:0): responding to peer config from 10.66.79.229. ID = 2397668523 return status is IKMP\_NO\_ERROR crypto\_isakmp\_process\_block: src 10.66.79.229, dest 10.66.79.69 OAK\_QM exchange oakley\_process\_quick\_mode:

OAK\_QM\_IDLE ISAKMP (0): processing SA payload. message ID = 2858414843 ISAKMP : Checking IPSec proposal 1 ISAKMP: transform 1, ESP\_3DES ISAKMP: attributes in transform: ISAKMP: authenticator is HMAC-MD5 ISAKMP: encaps is 1 ISAKMP: SA life type in seconds ISAKMP: SA life duration (VPI) of 0x0 0x20 0xc4 0x9b IPSEC(validate\_proposal): transform proposal (prot 3, trans 3, hmac\_alg 1) not supported ISAKMP (0): atts not acceptable. Next payload is 0 ISAKMP (0): skipping next ANDed proposal (1) ISAKMP : Checking IPSec proposal 2 ISAKMP: transform 1, ESP\_3DES ISAKMP: attributes in transform: ISAKMP: authenticator is HMAC-SHA ISAKMP: encaps is 1 ISAKMP: SA life type in seconds ISAKMP: SA life duration (VPI) of 0x0 0x20 0xc4 0x9b IPSEC(validate\_proposal): transform proposal (prot 3, trans 3, hmac\_alg 2) not supported ISAKMP (0): atts not acceptable. Next payload is 0 ISAKMP (0): skipping next ANDed proposal (2) ISAKMP : Checking IPSec proposal 3 ISAKMP: transform 1, ESP\_3DES ISAKMP: attributes in transform: ISAKMP: authenticator is HMAC-MD5 ISAKMP: encaps is 1 ISAKMP: SA life type in seconds ISAKMP: SA life duration (VPI) of 0x0 0x20 0xc4 0x9b IPSEC (validate\_proposal): transform proposal (prot 3, trans 3, hmac\_alg 1) not supported ISAKMP (0): atts not acceptable. Next payload is 0 ISAKMP : Checking IPSec proposal 4 ISAKMP: transform 1, ESP\_3DES ISAKMP: attributes in transform: ISAKMP: authenticator is HMAC-SHA ISAKMP: encaps is 1 ISAKMP: SA life type in seconds ISAKMP: SA life duration (VPI) of 0x0 0x20 0xc4 0x9b IPSEC (validate\_proposal): transform proposal (prot 3, trans 3, hmac\_alg 2) not supported ISAKMP (0): atts not acceptable. Next payload is 0 ISAKMP : Checking IPSec proposal 5 ISAKMP: transform 1, ESP\_DES ISAKMP: attributes in transform: ISAKMP: authenticator is HMAC-MD5 ISAKMP: encaps is 1 ISAKMP: SA life type in seconds ISAKMP: SA life duration (VPI) of 0x0 0x20 0xc4 0x9b ISAKMP (0): atts are acceptable.

ISAKMP (0): bad SPI size of 2 octets! ISAKMP : Checking IPSec proposal 6 ISAKMP: transform 1, ESP\_DES ISAKMP: attributes in transform: crypto\_isakmp\_process\_block: src 10.66.79.229, dest 10.66.79.69 OAK\_QM exchange crypto\_isakmp\_process\_block: src 10.66.79.229, dest 10.66.79.69 OAK\_QM exchange oakley\_process\_quick\_mode: OAK OM AUTH AWAIT ISAKMP (0): Creating IPSec SAs sv2-4(config)# sv2-4(config)# sv2-4(config)# sv2-4(config)# sv2-4(config)# **show uauth** Current Most Seen Authenticated Users 1 1 Authen In Progress 0 1 ipsec user 'testuser' at 192.168.1.1, authenticated access-list #ACSACL#-PIX-VPNClient-3d327815 sv2-4(config)# **show access-list** access-list 108; 1 elements access-list 108 permit ip 10.1.1.0 255.255.255.0 192.168.1.0 255.255.255.0 (hitcnt=38) access-list #ACSACL#-PIX-VPNClient-3d327815; 1 elements access-list #ACSACL#-PIX-VPNClient-3d327815 permit ip any host 10.1.1.2 (hitcnt=15) access-list dynacl4; 1 elements access-list dynacl4 permit ip host 10.66.79.69 host 192.168.1.1 (hitcnt=0) access-list dynacl5; 1 elements access-list dynacl5 permit ip any host 192.168.1.1 (hitcnt=15) sv2-4(config)# **show access-list** access-list 108; 1 elements access-list 108 permit ip 10.1.1.0 255.255.255.0 192.168.1.0 255.255.255.0 (hitcnt=42) access-list #ACSACL#-PIX-VPNClient-3d327815; 1 elements access-list #ACSACL#-PIX-VPNClient-3d327815 permit ip any host 10.1.1.2 (hitcnt=17) access-list dynacl4; 1 elements access-list dynacl4 permit ip host 10.66.79.69 host 192.168.1.1 (hitcnt=0) access-list dynacl5; 1 elements access-list dynacl5 permit ip any host 192.168.1.1 (hitcnt=17)

sv2-4(config)#

**show crypto map**

Crypto Map: "mymap" interfaces: { outside }

```
client configuration address respond
client authentication AuthInbound
Crypto Map "mymap" 10 ipsec-isakmp
Dynamic map template tag: dynmap
Crypto Map "mymap" 20 ipsec-isakmp
Peer = 10.66.79.229access-list dynacl6; 1 elements
access-list dynacl6 permit ip host 10.66.79.69
host 192.168.1.1 (hitcnt=0)
dynamic (created from dynamic map dynmap/10)
Current peer: 10.66.79.229
Security association lifetime: 4608000 kilobytes/28800 seconds
PFS (Y/N): N
Transform sets={ myset, }
Crypto Map "mymap" 30 ipsec-isakmp
Peer = 10.66.79.229
access-list dynacl7; 1 elements
access-list dynacl7 permit ip any host 192.168.1.1 (hitcnt=0)
dynamic (created from dynamic map dynmap/10)
Current peer: 10.66.79.229
Security association lifetime: 4608000 kilobytes/28800 seconds
PFS (Y/N): N
Transform sets={ myset, }
sv2-4(config)
```
### Informazioni correlate

- [Pagina di supporto PIX](//www.cisco.com/en/US/products/hw/vpndevc/ps2030/tsd_products_support_eol_series_home.html?referring_site=bodynav)
- [Riferimenti per i comandi PIX](//www.cisco.com/en/US/products/hw/vpndevc/ps2030/products_tech_note09186a0080094885.shtml?referring_site=bodynav)
- [RFC \(Requests for Comments\)](http://www.ietf.org/rfc.html?referring_site=bodynav)
- [Pagina di supporto di Cisco Secure ACS per UNIX](//www.cisco.com/en/US/products/sw/secursw/ps4911/tsd_products_support_eol_series_home.html?referring_site=bodynav)
- [Pagina di supporto di Cisco Secure ACS per Windows](//www.cisco.com/en/US/products/sw/secursw/ps2086/tsd_products_support_series_home.html?referring_site=bodynav)
- [Pagina di supporto TACACS/TACACS+](//www.cisco.com/en/US/tech/tk583/tk642/tsd_technology_support_sub-protocol_home.html?referring_site=bodynav)
- [Documentazione relativa a TACACS+ in IOS](//www.cisco.com/univercd/cc/td/doc/product/software/index.htm?referring_site=bodynav)
- [Pagina di supporto RADIUS](//www.cisco.com/en/US/tech/tk583/tk547/tsd_technology_support_sub-protocol_home.html?referring_site=bodynav)
- [Documentazione e supporto tecnico Cisco Systems](//www.cisco.com/cisco/web/support/index.html?referring_site=bodynav)

#### Informazioni su questa traduzione

Cisco ha tradotto questo documento utilizzando una combinazione di tecnologie automatiche e umane per offrire ai nostri utenti in tutto il mondo contenuti di supporto nella propria lingua. Si noti che anche la migliore traduzione automatica non sarà mai accurata come quella fornita da un traduttore professionista. Cisco Systems, Inc. non si assume alcuna responsabilità per l'accuratezza di queste traduzioni e consiglia di consultare sempre il documento originale in inglese (disponibile al link fornito).